# KEENETIC **VIVA**

# **Инструкция по применению** Гигабитный интернет-центр с Mesh Wi-Fi 5 AC1200, 4-портовым Smart-коммутатором и многофункциональным портом USB Модель: **KN-1912** Ě **Contract** Ш Ш  $\odot$ Z Z Ш Ш Ш Ш  $\overline{\mathbf{X}}$ V  $\circ$ **3 2 1 0**  $\circ$ **10:00**  $\overline{4}$ Добро пожаловать 5 в ваш Keenetic Далее

## **Установка интернет-центра Keenetic Viva**

- 
- 
- 
- 

1. Разместите ваш Keenetic Viva (далее «интернет-центр Keenetic») рядом с приходящей от провайдера Ethernet-линией и не далее метра от электрической розетки. Для лучшей зоны покрытия беспроводной сети располагайте интернет-центр Keenetic на открытом пространстве.

2. Включите интернет-центр в электросеть через прилагаемый адаптер питания. Дождитесь, когда индикатор C **(Статус**) и индикатор D (**Сеть Wi-Fi**) на передней панели начнут гореть не мигая.

3. Подключите смартфон или ноутбук к интернет-центру Keenetic по беспроводной связи Wi-Fi. Заводские имя (SSID) и пароль Wi-Fi-сети напечатаны на идентификационной наклейке с обратной стороны интернет-центра вместе с QR-кодом, который при сканировании автоматически подключит ваше мобильное устройство к Wi-Fiсети интернет-центра. Или же подключите компьютер к интернетцентру с помощью прилагаемого кабеля Ethernet.

4. При успешном подключении к интернет-центру Keenetic на экране смартфона или ноутбука появится окно **Мастера первоначальной настройки**. Если окно не появляется, откройте в браузере адрес **my.keenetic.net**.

**Примечание:** Если **Мастер первоначальной настройки** не появляется, пожалуйста, обратитесь к разделу «Если что-то пошло не так».

5. В окне **Мастера первоначальной настройки** выберите нужный пункт. Чтобы создать новую сеть и подключить ее к интернету, выберите соответствующий тип соединения и следуйте инструкциям по настройке. Чтобы расширить существующую сеть

и добавить этот интернет-центр Keenetic в качестве ретранслятора

Wi-Fi, выберите пункт «Переключение устройства в режим

ретранслятора Wi-Fi» и следуйте инструкциям по настройке.

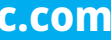

За технической поддержкой и другой информацией, пожалуйста, обращайтесь на сайт **help.keenetic.com**

#### **Комплектация**

- 1 интернет-центр с предустановленной KeeneticOS;
- 1 адаптер питания от бытовой сети 100–240 В, класс
- энергоэффективности VI;
- 1 кабель Ethernet:
- 1 инструкция по применению.

#### **Инструкции по технике безопасности** ■ Интернет-центр предназначен для работы только

- в помещении, не используйте его на улице. ■ Перед использованием снимите все защитные
- наклейки с интернет-центра, не блокируйте вентиляционные отверстия.
- Не эксплуатируйте интернет-центр в тесном замкнутом пространстве. Обеспечьте свободный доступ к адаптеру питания.
- Используйте только адаптер питания из комплекта поставки. В случае его повреждения немедленно отключитесь от электросети.
- Интернет-центр и его адаптер питания не содержат деталей, обслуживаемых пользователем. НЕ ПЫТАЙТЕСЬ ИХ ВСКРЫТЬ.
- Выбирайте для установки место вдали от источников воды и влаги, тепла и прямых солнечных лучей.
- При настенной установке используйте крепеж, соответствующий по размерам и прочности, способный выдержать четырехкратный вес интернет-центра.

## **Изготовитель**

Гонконг, Норт-Пойнт, Электрик-роуд, 180, АТ-тауэр,

офис 1202, Кинетик Лтд. Страна производства — Китай.

### **Импортер**

ООО «КИНЕТИК», 117437, Россия, г. Москва, ул. Островитянова, д. 11, к.1, +7 495 646 86 36, если не заявлено иное. В ином случае информацию смотреть на дополнительной наклейке.

### **Уполномоченное лицо на территории Российской Федерации**

ООО «КИНЕТИК СЕРВИС», 117279, Россия, г. Москва,

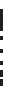

ул. Островитянова, д. 37а, эт. 1, пом. I, комн. 2, +7 495 260 11 37.

### **Информация о сертификации**

Интернет-центр одобрен к применению государственными органами по сертификации и соответствует ТР ТС 004/2011 «О безопасности низковольтного оборудования», ТР ТС 020/2011 «Электромагнитная совместимость технических средств». Ознакомиться с действующими в вашей стране сертификатами можно на веб-сайте **keenetic.ru**

### **Возможности**

### **для управления**

- 1. Если индикатор **Ф (Интернет)** на основном роутере не горит, обратитесь к вашему провайдеру, чтобы убедиться, что услуга вам предоставляется и вы используете правильные параметры соединения: логин, пароль, протокол проверки подлинности, MAC-адрес и т. д. Внесите необходимые изменения.
- 2. Если индикатор **Ф (Интернет)** на основном роутере горит, проверьте проводное или Wi-Fi-соединение между интернет-центром Keenetic и вашим домашним устройством, включая используемые ретрансляторы.

**Веб-конфигуратор** является основным инструментом управления интернет-центром, предлагая все функции и возможности для настройки. Зарегистрируйте персональное доменное имя с помощью бесплатного сервиса KeenDNS, чтобы всегда иметь безопасное, защищенное по HTTPS удаленное управление вашей сетью из любой точки мира. Чтобы начать, откройте **my.keenetic.net**.

**Мобильное приложение Keenetic** — это простой способ управлять домашней сетью с мобильного устройства на базе iOS или Android, ориентированный на выполнение повседневных задач, родительский контроль и мониторинг трафика. Установите приложение Keenetic с Google Play или App Store на свой мобильный телефон.

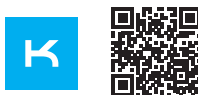

### **Keenetic RMM** — это облачное решение для удаленного мониторинга и управления распределенными сетями, помогающее малому и среднему бизнесу обеспечивать бесперебойную круглосуточную работу критически важной инфраструктуры и приложений. Посетите **rmm.keenetic.com**, чтобы узнать подробности.

## **Если что-то пошло не так**

**Что делать, если страница Мастера первоначальной настройки или веб-конфигуратора интернетцентра Keenetic не открывается?**

- 1. Убедитесь, что ваш смартфон или ноутбук подключены к интернет-центру Keenetic и настроены на автоматическое получение IP-адреса и DNS-серверов.
- 2. Проверьте, что вы правильно ввели веб-адрес интернет-центра: **my.keenetic.net**, или **192.168.1.1**, или **192.168.2.1**.
- 3. Перезагрузите ваш смартфон или ноутбук. Отключите интернет-центр от электросети и включите снова.

4. Если предыдущие рекомендации не помогли, восстановите заводские установки интернет-центра Keenetic.

### **Почему я не могу выйти в интернет?**

### **Что делать, если я забыл пароль Wi-Fi-сети?**

Пароль для подключения к Wi-Fi-сети вы можете найти на идентификационной наклейке интернет-центра; в случае Wi-Fiсистемы — на наклейке основного роутера. Если заводской пароль Wi-Fi был изменен и впоследствии утерян, текущий пароль можно узнать или изменить, войдя в веб-конфигуратор или мобильное приложение Keenetic.

### **Что делать, если я забыл пароль для входа в веб-конфигуратор?**

Восстановить пароль администратора невозможно. Чтобы задать новый пароль, понадобится вернуть интернет-центр Keenetic к заводским установкам (см. ниже).

### **Как восстановить заводские установки на интернетцентре Keenetic?**

Убедитесь, что интернет-центр подключен к электросети и работает. Нажмите и удерживайте кнопку B (**Сброс**), пока индикатор (<sup>I</sup>) (**Статус**) не начнет быстро мигать. Отпустите кнопку и дождитесь перезагрузки интернет-центра.

**Важно:** После возврата на заводские установки необходимо будет заново настроить подключение к интернету и повторно добавить ретрансляторы в Mesh Wi-Fi-систему.

## **Знакомство с Keenetic Viva**

### **1. Кнопка с назначаемыми функциями FN**

По умолчанию кнопка используется для безопасного отключения от интернет-центра накопителей, подключенных к USB-порту. В настройках интернет-центра вы можете выбрать для нее другие функции.

### 20 мм или длиннее Потоположить [3.0 мм 1.5~2.0 мм

### **Гарантия утрачивает силу в следующих случаях:** ■ Этикетка изделия отсутствует либо серийный номер

### **2. Универсальный порт USB**

Порт для подключения совместимых USB-устройств, таких как модемы LTE/4G/3G, принтеры и внешние жесткие диски. Актуальный список совместимых USB-устройств вы можете найти на сайте help.keenetic.com.

### **3. Антенны беспроводной сети Wi-Fi**

Четыре антенны Wi-Fi специальной конструкции с коэффициентом усиления 5 дБи. Рекомендуемое положение антенн — вертикальное.

### **4. Разъем = • (Питание)**

Разъем для адаптера питания из комплекта поставки. Интернет-центр расcчитан на постоянную работу и не требует ежедневного отключения.

### **5. Сетевые порты 1, 2 и 3**

По умолчанию эти порты предназначены для домашних устройств, но в режиме роутера их можно перенастроить для подключения к интернету.

### **6. Сетевой порт 0**

Порт 0 синего цвета в режиме роутера преднастроен для подключения к интернету. В режиме ретранслятора этот порт служит для подключения к домашней или офисной сети.

### **7. Кнопка**   $\bigcirc$  (Сброс настроек)

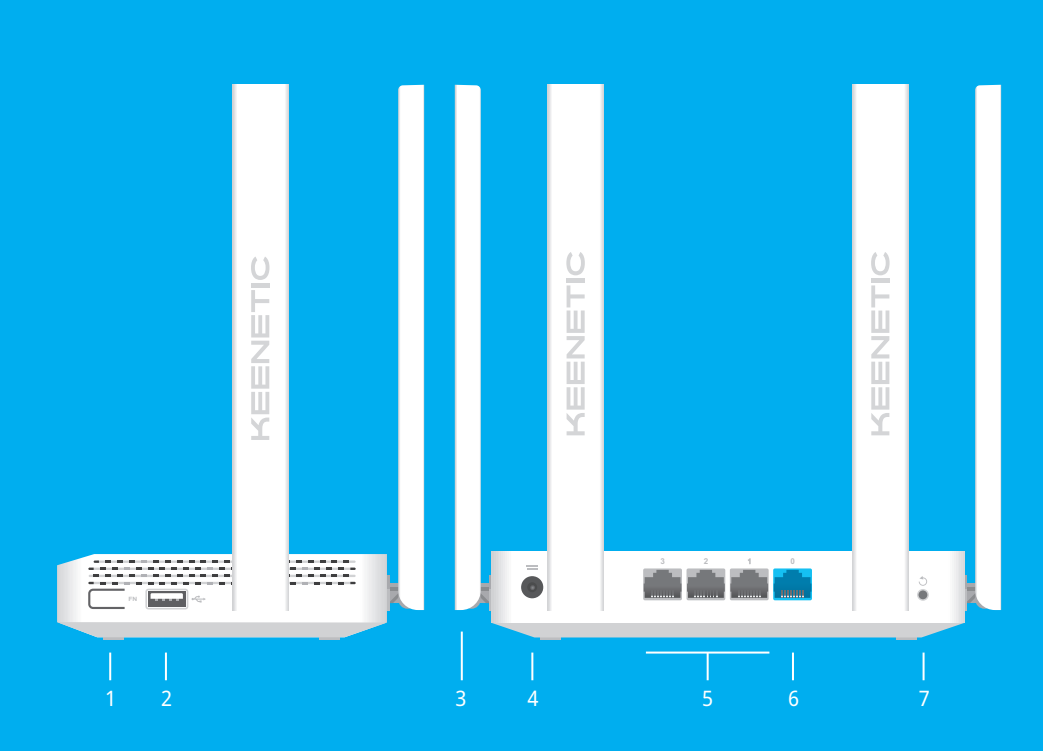

Удаляет пользовательские настройки и сбрасывает пароль администратора. Инструкцию по возврату интернет-центра Keenetic к заводским настройкам смотрите в разделе «Если что-то пошло не так».

### **8. Индикатор (<sup>l</sup>) (Статус)**

**Горит** — интернет-центр готов к работе. **Мигает редко** — интернет-центр загружается или обновляется его операционная система. **Мигает 2 секунды, затем горит постоянно** — нажата кнопка FN или Wi-Fi; функция, назначенная кнопке, запущена. **Мигает 2 секунды, затем гаснет на 2 секунды** — нажата кнопка FN или Wi-Fi; функция, назначенная кнопке, остановлена. **Не горит** — интернет-центр выключен.

### **9. Индикатор <b>A** (Интернет)

**Горит** — интернет-соединение установлено. **Не горит** — нет соединения с интернетом.

### **10. Индикатор FN**

Назначение этого индикатора можно изменить в настройках интернет-центра. По умолчанию он отображает состояние порта USB. **Горит** — USB-устройство, подключенное к порту, готово к работе. **Не горит** — не обнаружено совместимое USB-устройство или подключенное устройство не готово к работе.

### **11. Индикатор <sup>** $\hat{\in}$ **</sup> (Сеть Wi-Fi)**

**Горит** — сеть Wi-Fi включена. **Мигает часто** — идет передача данных. **Мигает редко** — запущен сеанс WPS. **Не горит** — сеть Wi-Fi выключена.

### **12. Кнопка** 令

**(Управление сетью Wi-Fi)** По умолчанию кнопка позволяет быстро подключать к Wi-Fi-сети Mesh-ретрансляторы Keenetic или другие совместимые со стандартом WPS устройства. **Однократное нажатие** — запуск быстрого подключения по WPS. **Удержание 3 секунды** — включение/ выключение Wi-Fi. В настройках интернет-

центра вы можете выбрать для этой кнопки другие функции, если необходимо.

### **Правовые ограничения**

На территории вашей страны могут действовать ограничения на эксплуатацию cетевого оборудования. Они могут касаться используемых протоколов шифрования, частот, мощности передаваемого сигнала, требовать обязательной регистрации оборудования в органах регулирования. Перед началом эксплуатации интернет-центра убедитесь, что выбранные вами режимы и приложения не противоречат требованиям закона и правилам, действующим в вашей стране.

### **Прилагаемая документация**

Пожалуйста, внимательно ознакомьтесь с прилагаемой документацией и сохраните ее на будущее. Компания Keenetic не дает никакой другой гарантии на продукты и услуги, кроме явно указанной в условиях, прилагаемых к таким продуктам и услугам. Никакая часть данного документа, кроме главы «Гарантия», не может рассматриваться как гарантийные обязательства. Мы постоянно совершенствуем аппаратное и программное обеспечение, поэтому в продукт могут быть внесены изменения и улучшения, не описанные в прилагаемой документации.

### **Гарантия**

Компания Keenetic гарантирует отсутствие аппаратных дефектов этого изделия, связанных с материалами и сборкой, в течение трех лет с документально подтвержденной даты его приобретения первым конечным покупателем, даты автоматической

регистрации сервисного кода изделия при первом подключении интернет-центра к интернету или при первом обращении в службу поддержки, в зависимости от того, что наступило ранее. При добавлении устройства в учетную запись пользователя Keenetic Account гарантия продлевается на один дополнительный год. Однако независимо от даты продажи срок гарантии не может превышать пяти лет с даты производства изделия. Дата производства определяется по серийному номеру изделия, нанесенному на его этикетку. Формат серийного номера: S YY WW xxxxxxxx, где YY — год производства, WW — номер недели производства в году.

В случае выявления дефектов и получения от потребителя обоснованной претензии в этот период компания Keenetic по своему усмотрению произведет бесплатный ремонт, заменит изделие на новое или предоставит взамен эквивалентное по функциям и производительности.

Гарантия распространяется только на изделия Keenetic, проданные через официальные каналы дистрибуции компании Keenetic. Гарантийное обслуживание осуществляется через авторизованные сервисные центры компании Keenetic, расположенные в стране реализации изделия. Компания Keenetic не гарантирует бесперебойную или безошибочную работу, а также совместимость встроенного программного обеспечения с аппаратными или программными средствами других производителей, если иное не оговорено в прилагаемой к изделию документации.

# 5.0~6.0 мм

или сервисный код на ней изменены, не читаются

не в соответствии с инструкцией по эксплуатации;

■ Изделие получило повреждения из-за подключения

- или читаются неоднозначно; ■ Изделие использовалось не по назначению или
- Изделие перестало работать в результате загрузки в него программного обеспечения, не распространяемого через систему автоматического обновления, службу поддержки или сайт Keenetic;
- к нему дефектного оборудования сторонних фирм; ■ Изделие вышло из строя по причине проникновения
- в него посторонних предметов, веществ или жидкостей, в результате удара молнии, затопления, пожара, неправильной вентиляции, иных внешних воздействий и обстоятельств непреодолимой силы;
- ремонтировалось не уполномоченными на то лицами или сервисными центрами;
- Изделие пострадало при транспортировке, за исключением случаев, когда она производится авторизованным сервисным центром Keenetic.

■ Изделие вскрывалось, переделывалось или

Компания Keenetic не несет ответственности за возможный вред, прямо или косвенно нанесенный людям, домашним животным и любому имуществу, если это произошло в результате использования изделия не по назначению, несоблюдения правил

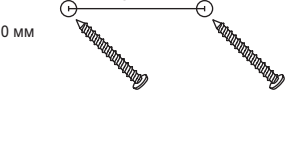

и условий эксплуатации или хранения изделия, умышленных или неосторожных действий потребителя или третьих лиц. Компания Keenetic не несет ответственности за потерю и повреждение данных на носителях информации, подключенных к интернет-центрам. Мы настоятельно рекомендуем делать резервные копии важных данных. Сервисы KeenDNS и онлайновое обновление предоставляются на условиях «как есть», без каких-либо гарантийных обязательств, явных или подразумеваемых.

### **Условия эксплуатации**

Диапазон температур: от 0 до +40°С; Влажность: от 20 до 95% без конденсации.

### **Условия хранения** Диапазон температур: от –30 до +70°С;

Влажность: от 10 до 95% без конденсации.

### **Срок службы**

Установленный производителем срок службы изделия равен 4 годам при условии, что изделие используется в строгом соответствии с настоящей инструкцией и применимыми техническими стандартами.

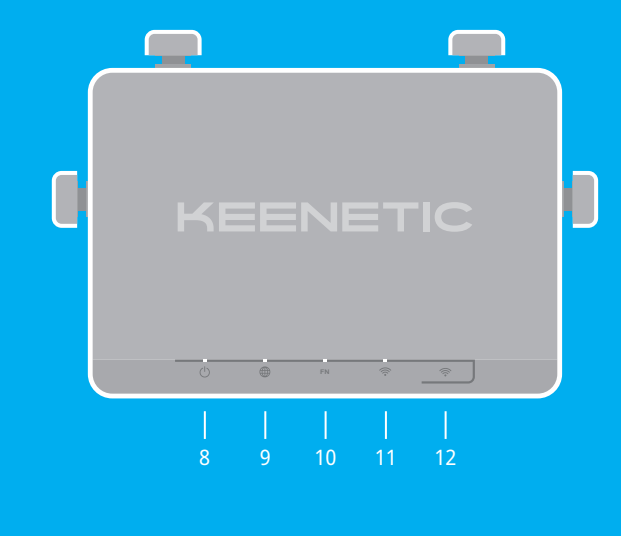

Отсканируйте для установки